# **Apuntes Tácticos - 2014**

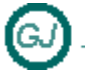

# WPF - Un control Password mejorado

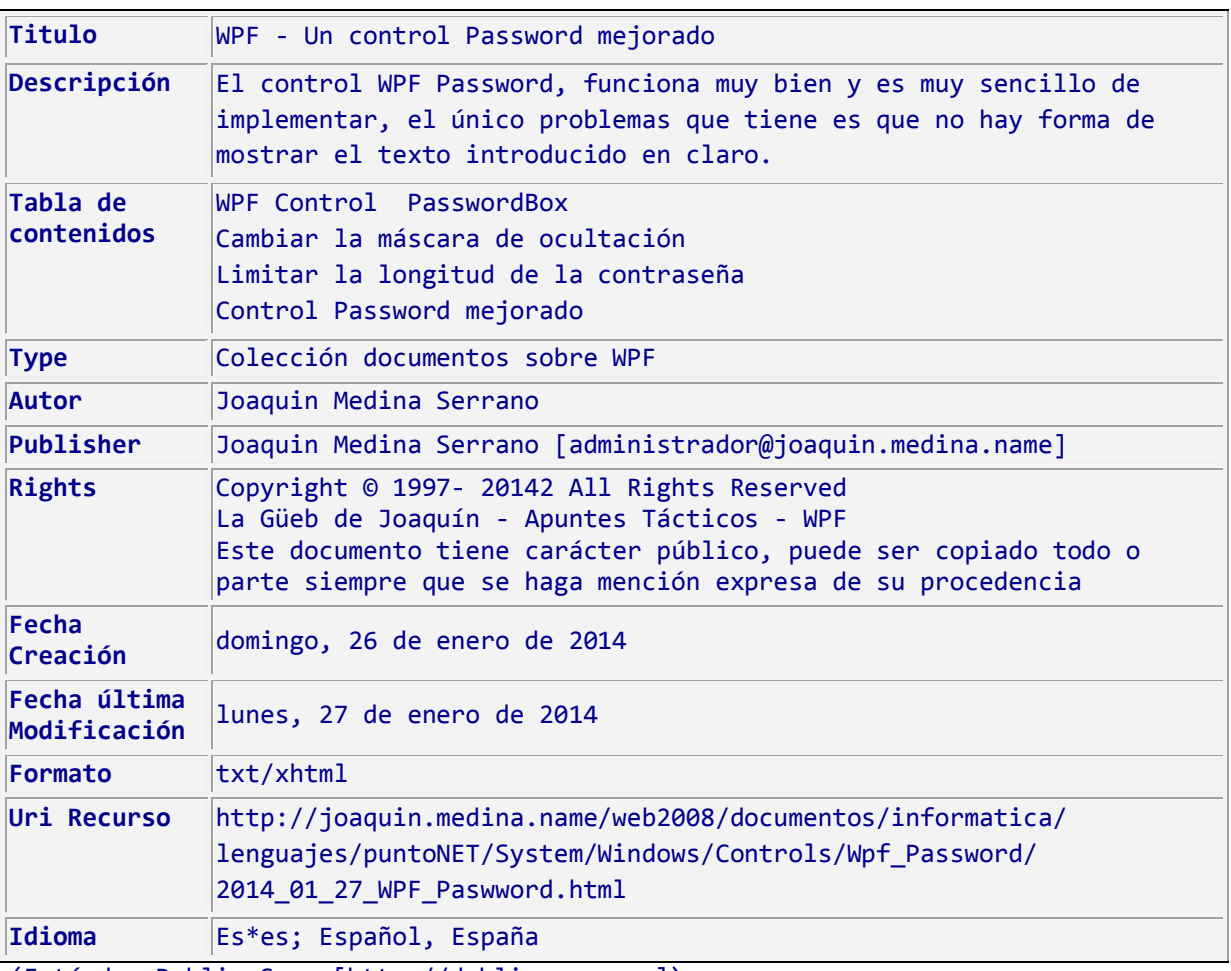

(Estándar Dublin Core [http://dublincore.org])

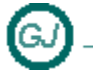

## <span id="page-1-0"></span>**WPF - Un control Password mejorado**

#### <span id="page-1-1"></span>**Sumario**

El control WPF Password, funciona muy bien y es muy sencillo de implementar, el único problemas que tiene es que no hay forma de mostrar el texto introducido en claro.

## **Contenido**

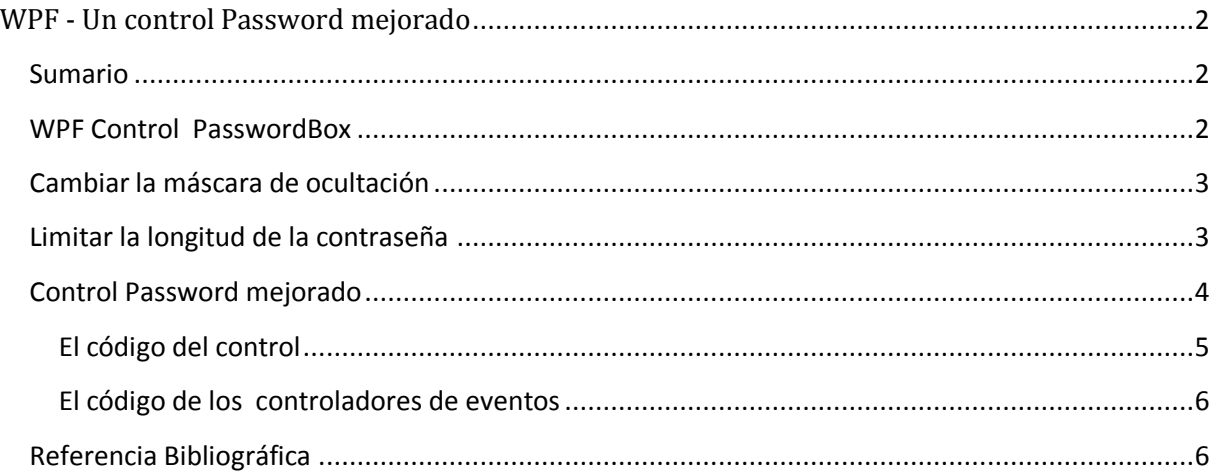

### <span id="page-1-2"></span>**WPF Control PasswordBox**

El control [PasswordBox] contraseña es un tipo especial de la caja de texto diseñado para ingresar contraseñas. Los caracteres escritos se sustituyen por asteriscos. Tampoco se puede cortar, copiar, deshacer y rehacer.

```
 <DockPanel Height="25" Width="200">
         <Label Grid.Column="0" Content="Password:" />
         <PasswordBox Grid.Column="1" x:Name="passwordBox" />
 </DockPanel>
```
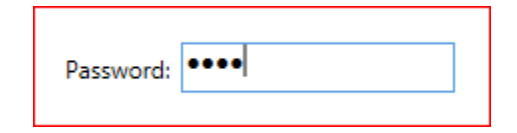

# **Apuntes Tácticos - 2014**

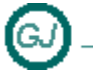

WPF - Un control Password mejorado

#### <span id="page-2-0"></span>**Cambiar la máscara de ocultación**

Para reemplazar el carácter estándar por otro, solo hay que establecer la propiedad PasswordChar por el carácter que desea.

<PasswordBox PasswordChar="\*" />

### <span id="page-2-1"></span>**Limitar la longitud de la contraseña**

Para Limitar la longitud de la contraseña de un usuario se usa la propiedad MaxLength en la que se indican el número de caracteres que se permiten

# **Apuntes Tácticos - 2014**

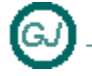

# WPF - Un control Password mejorado

#### <span id="page-3-0"></span>**Control Password mejorado**

El origen de este documento es la necesidad de crear y usar un control en el que se introduce una contraseña pero con el nuevo estilo de Windows 8, es decir un control en el que se incluye un icono, con forma de un ojo, en el que pasando el ratón por encima se muestra la contraseña introducida en claro

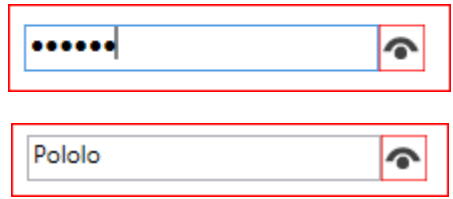

Para lograr este efecto, he diseñado un control con un control [PasswordBox] donde se escribe la contraseña y un control [TextBox] donde se muestra la contraseña en claro y que en principio es invisible.

Al pasar el ratón sobre la imagen se dispara el evento [Imagen MouseEnter] que provoca lo siguiente:

- Que el control [TextBox] sea visible
- Que se oculte el control [PasswordBox]
- Que se copie la contraseña en el [TextBox]
- De esta forma visualmente aparece la contraseña en claro.

Al quitar el ratón de la imagen, el evento [Imagen MouseLeave] realiza las siguientes acciones

- Que el control [PasswordBox] sea visible
- Que se oculte el control [TextBox]
- De esta forma visualmente se volverá a mostrar el cuadro de contraseñas.

**Apuntes Tácticos - 2014** WPF - Un control Password mejorado

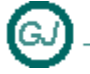

<span id="page-4-0"></span>**El código del control**

```
<UserControl x:Class="UC_Password"
              xmlns="http://schemas.microsoft.com/winfx/2006/xaml/presentation"
              xmlns:x="http://schemas.microsoft.com/winfx/2006/xaml"
              xmlns:mc="http://schemas.openxmlformats.org/markup-compatibility/2006"
              xmlns:d="http://schemas.microsoft.com/expression/blend/2008"
              mc:Ignorable="d"
              Width="200" Height="23"
              MinHeight="23" MaxHeight="23">
     <Grid Background="Aquamarine" Height="23" MinHeight="23" MaxHeight="23">
         <Grid.ColumnDefinitions>
             <ColumnDefinition Width="*"/>
             <ColumnDefinition Width="23"/>
         </Grid.ColumnDefinitions>
         <!-- el [TextBox] y el [PasswordBox] estan uno encima del otro -->
         <TextBox Grid.Column="0" x:Name="TextBoxClaro" 
                  VerticalAlignment="Top" HorizontalAlignment="Stretch"
                  Height="23"
                  Margin="0,0,0,0"
                  IsReadOnly="True"
                  Visibility="Hidden" >
         </TextBox>
         <PasswordBox Grid.Column="0" x:Name="PassBoxOculto"
                     VerticalAlignment="Top" HorizontalAlignment="Stretch"
                     Height="23"
                     Margin="0,0,0,0"
                     Visibility="Visible" />
         <Image Grid.Column="1"
                 Name="ImagenOjo" 
                  Stretch="Fill" 
                  MouseEnter="ImagenOjo_MouseEnter"
                  MouseLeave="ImagenOjo_MouseLeave" 
                  Width="23" Height="23"
                  VerticalAlignment="Top" HorizontalAlignment="Right">
             <Image.Source>
                 <BitmapImage UriSource="Ojo.PNG" />
             </Image.Source>
         </Image>
```
 </Grid> </UserControl>

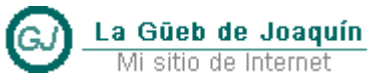

Mi sitio de Internet

#### <span id="page-5-0"></span>**El código de los controladores de eventos**

```
Public Class UC Password
```

```
Private Sub ImagenOjo MouseEnter(sender As Object, e As MouseEventArgs)
     ' mostrar el claro y ocultar el paswword
    TextBoxClaro.Visibility = Windows.Visibility.Visible
    PassBoxOculto.Visibility = Windows.Visibility.Hidden
    TextBoxClaro.Text = PassBoxOculto.Password
 End Sub
Private Sub ImagenOjo_MouseLeave(sender As Object, e As MouseEventArgs)
    TextBoxClaro.Visibility = Windows.Visibility.Hidden
    PassBoxOculto.Visibility = Windows.Visibility.Visible
    TextBoxClaro.Text = String.Empty
 End Sub
```

```
End Class
```
## <span id="page-5-1"></span>**Referencia Bibliográfica**

- **WPF PasswordBox Control**
	- o <http://www.wpftutorial.net/PasswordBox.html>
- **How can I make a TextBox be a "password box" and display stars when using MVVM?**
	- o [http://stackoverflow.com/questions/1119605/how-can-i-make-a-textbox-be-a](http://stackoverflow.com/questions/1119605/how-can-i-make-a-textbox-be-a-password-box-and-display-stars-when-using-mvvm)[password-box-and-display-stars-when-using-mvvm](http://stackoverflow.com/questions/1119605/how-can-i-make-a-textbox-be-a-password-box-and-display-stars-when-using-mvvm)